1) Scan QR code to download "HK Immigration Department" Mobile Application

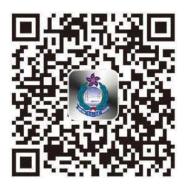

- 2) Open "HK Immigration Department" Mobile Application
- 3) Choose "All Services" and then choose "Land Boundary Control Points Waiting Time"

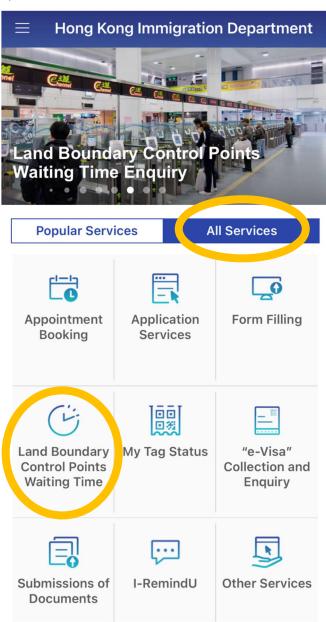

4) Residents and visitors may check the estimated waiting times of arrival and departure at each land boundary control point via the Mobile Application

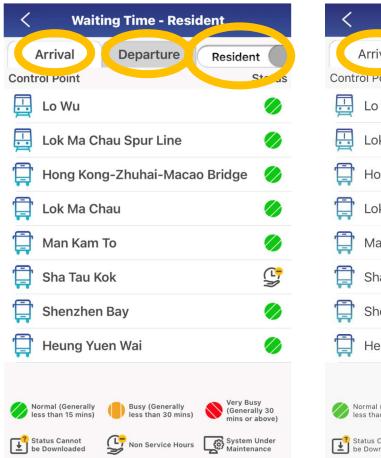

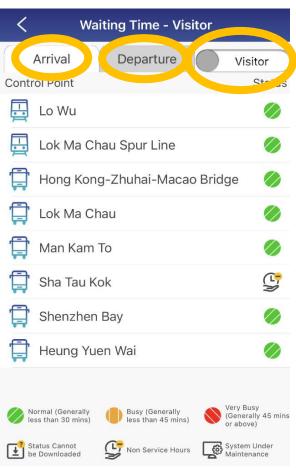